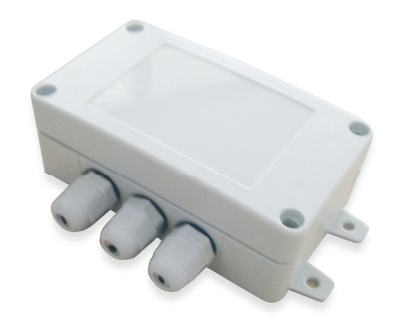

# **GMTechtror**

# SINGLE CHANNEL GSM SWITCH **GMT-RC01**

## Safety instructions

- GSM Controller GMT-RC01 (later referenced as system) contains a radio transceiver operating in GSM900, GSM850, GSM1900 and GSM1800 bands
- Don't use the system in hazardous environment
- Don't use the system where it can interfere with other devices and cause any potential danger
- Don't use the system with medical devices
- Don't expose the system to high humidity, chemical environment or mechanical impacts
- Don't attempt to personally repair the system

#### Any system repairs must be carried out only by qualified, safety aware engineer

Please read and follow these safety guidelines in order to maintain safety of operators and people around:

The system must be powered by  $12V = 200$  mA max power supply which must be approved by LST EN 60950-1 standard and be easily accessible.

Main power must be disconnected before any installation or maintenance work starts. The system installation or maintenance must not be done during severe electrical storm conditions.

Any additional devices linked to the system (computer, sensors, relays etc.) must be approved by LST EN 60950-1 standard.

External power supply should only be connected to AC mains with automatic 2-pole circuit breaker capable of disconnecting circuit in the event of short circuit or over-current condition. Open circuit breaker must have a gap between connections of more than 3mm.

- Controlling road barriers in vards, blocks of flats or offices
- Opening automatic gates
- Turning on an electronic device for a specified period. E. g., aquarium lighting, turning on the pump, watering, controls heating in residential or commercial premises (HVAC)
- Turning on any electrical circuit or switch on lighting
- Turning on any electric device controlled with using ON/OFF function
- Rebooting "frozen" system, e. g., computer network or server.

The system is fully turned off by disconnecting 2-pole switch off device of the external power supply or any other linked device that the system is powered from.

If you use I security class computer for setting the parameters it must be connected to earth.

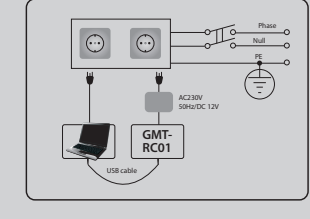

# 1. General Information

#### 1.1 Function

GMT-RC01 is a microcontroller based device used to control automatic gates, road barriers or to remotely turn on an electronic device over the GSM network.

Examples of using the system:

space should be. closed USB lead. You can read more in chapter 3.1.

#### 1.2 Operation Description

Automatic controller system GMT-RC01 works over the GSM network. For example, Gates are opened or any other electronic appliances are turned on by a free phone call. The call is automatically rejected once it recognises a programmed User or Administrator calling number.

On calling the phone number of the system, it checks whether the caller is recorded in the database. If it is saved in the system, the relay is turned on for a specified period. The system will ignore incoming requests from an unknown telephone number or an SMS message with a wrong password.

#### 1.3 Technical Specifications

#### Electrical, mechanical and other specifications

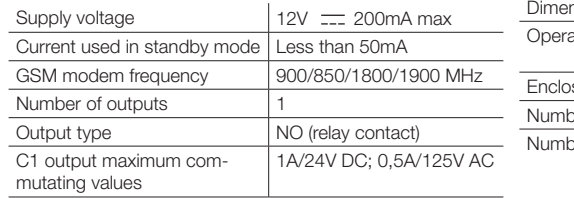

- service provider).
- 
- max
- 4. Power up the device
- to above guide)

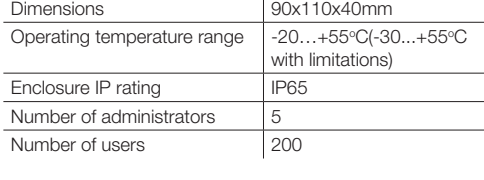

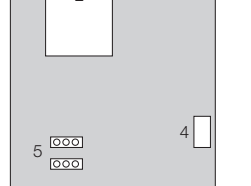

## 1.4 Connector and LED Indicators Functionality

#### Short Explanation or main parts

1. PCB mounted GSM antennae (mounted on rear of 2. SIM card holder

rear of PCB)

programming

- 3. Signal and Power LED (mounted on 7. 12V power input 6. 0v power input
	- 8. Relay output common
- 4. Mini USB connector for PC software 9. Relay output normally open

5. Manufacturing jumpers. DO NOT USE UNLESS INSTRUCTED

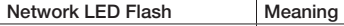

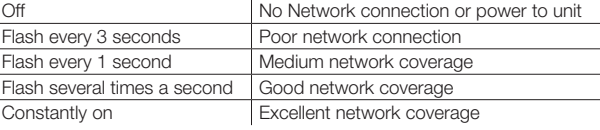

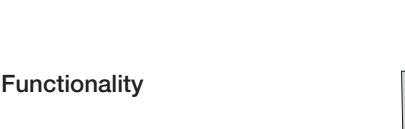

# 2. Device Programming via SMS

### 2.1 Before beginning VERY IMPORTANT!!!

Underscore symbol '\_' in this manual is used to represent a space in the programming text. It is just to show you where a

XXXX means password. Don't leave any space at the beginning or the end of the message.

To set GMT-RC01 system parameters easily and quickly you can use our software on any PC, and connect using the en-

ace your password send the following SMS message:

s any four digit number except four zeros. Non-numerical characters like dots, colons, spaces are not allowed. YYYY bid system password. If you forgot the password, default manufacturer password can be restored, see chapter 3.4 for

#### **Administrator Numbers**

MT-RC01 allows up to five different phone numbers which will have access to and control the system. NR1 is mandahile others are not necessary. All numbers must be entered starting with international country code, e. g. UK- 44. The ign is not necessary. Numbers without the international code are not allowed.

#### 3aving or Changing Administrator Numbers

SMS message with the following text:

#### BEFORE ATTEMPTING TO USE THE UNIT THE PASSWORD MUST BE CHANGED AND ADMIN NUMBER 1 ADDED. IF YOU DO NOT DO THIS THE UNIT WILL NOT FUNCTION CORRECTLY

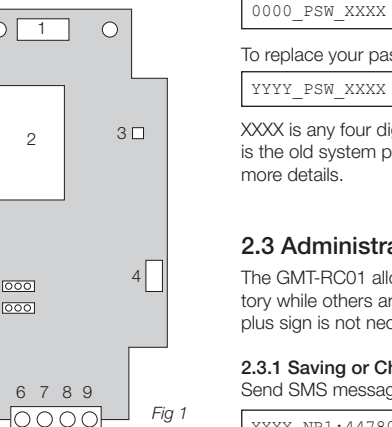

#### 2.2 Administrator Password Change

All SMS commands start with a password, please memorize it. Manufacturer default password is four zeros 0000, which must be changed! Manufacturer default password can be changed by sending the following SMS message to the GMT-RC01 system from number before programming Administrator 1:

XXXX\_NR1:4478071111111\_NR2:447807111112\_NR3:447807111113\_NR4:447807111114\_NR5:447807111115

#### 1.5 System Installation

#### BEFORE BEGINNING PLEASE ENSURE THAT YOUR SIM CARD HAS THE VOICE MAIL AND PIN CODE DIS-ABLED AND ALSO HAS SIGNAL IN THE LOCATION YOU ARE FITTING THE UNIT

1. Place SIM card in the holder but make sure that SIM card PIN code and voice mail are disabled (PIN code can be disabled by putting SIM card into mobile phone and following proper menus. Voice mail is disabled by contacting your

2. Connect the 12V DC power as indicated on circuit board and in fig 1

3. Connect the relay output to the equipment you wish to control (relay is open circuit going closed on activation) 12V 1A

5. The device will start in less than a minute. LED indicator will flash indicating connection to GSM network. (please refer

#### 2.3.3 Deletion of Administrator Numbers

To erase a particular or several administrator numbers send an SMS message with the numbers to be deleted:

XXXX\_NR2:DEL\_NR3:DEL\_NR4:DEL\_NR5:DEL

The system will not allow erasing of the first number NR1. It can only be modified.

#### 2.4 How to programme Open Access by Sending Messages from Any Phone Number

The system is set so that the relay of the unit can be controlled only by the users entered on the system. However, it is possible turning on a special mode the relay can be turned on by any caller calling to the SIM card number of the device. To turn on this mode send the following SMS message:

All numbers must be entered starting with international country code, e. g. national code for UK is 44, the plus sign is not necessary. Numbers without the international code are not allowed.

How to programme Secure Access, send the following SMS message:

#### 2.5 User Numbers

The system GMT-RC01 allows up to 200 different mobile numbers which will have access to controlling the gates by a phone call. The gates can also be controlled by administrators.

The numbers can be added or deleted only by administrator numbers.

#### 2.5.1 Saving User Numbers

Send SMS message with the following text:

XXXX N:4411111111 441111111112 441111111113

Ones should be replaced with required user numbers. Up to 10 numbers at a time can be entered sending an SMS message. To enter more numbers, send another SMS message with another 10. The ten numbers don't have to be entered in sequential order right away e.g. you can enter one number. After saving 200 user numbers you will not be able to enter any further numbers until you delete some of the existing numbers.

#### 2.5.2 Verification of User Numbers

ſ XXXX\_CALLBACK:OFF

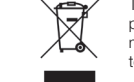

To learn if a particular user number is programmed in the system send the following SMS message:

Ones should be replaced with the number which you want to check if it is entered in the system. To see all numbers entered send the following SMS message:

XXXX\_ALLNUM:ON

XXXX\_ALLNUM:OFF

XXXX\_T:441111111111

XXXX\_D:447807111111\_447807111112

XXXX\_GETALLNUMBERS

To delete all numbers except administrators send the following SMS message

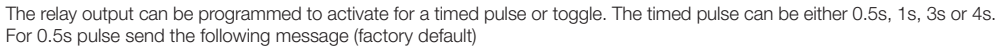

2.6 Configuring Output Impulse Duration

## 2.7 Activating call back acknowledgement

The system has the facility to Call Back the authorised number as an acknowledgement to a relay activation. This will only respond to numbers on the user list and Admin numbers.

Pease Note: The call back facility does not work in the open access mode.

To turn on this mode send the following message:

To turn off this mode send the following message

The WEEE (Waste Electrical and Electronic Equipment) marking on this product (see right) or its documentation indicates that the product must not be disposed of together with household waste. To prevent possible harm to human health and/or the environment, the product must be disposed on in an approved and environmentally safe recycling process. For further information on how to dispose of this product correctly, contact the system supplier, or the local authority responsible for waste disposal in your area.

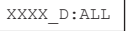

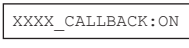

XXXX\_TIMER:1

For 1s pulse sends the following message

For 2s pulse send the following message

For 3s pulse send the following message

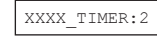

XXXX\_TIMER:3

XXXX\_TIMER:4

available from the website.

# 4. Appendix

#### 4.1 Technical Support

**Indication** 

Indicator is off or not blinking

To configure the system easily and quickly as well as use more system capabilities use configuration program GMT-RC01 ConfigTool which can be downloaded from our website www.gmtechtronics.co.uk. The programming instructions are also

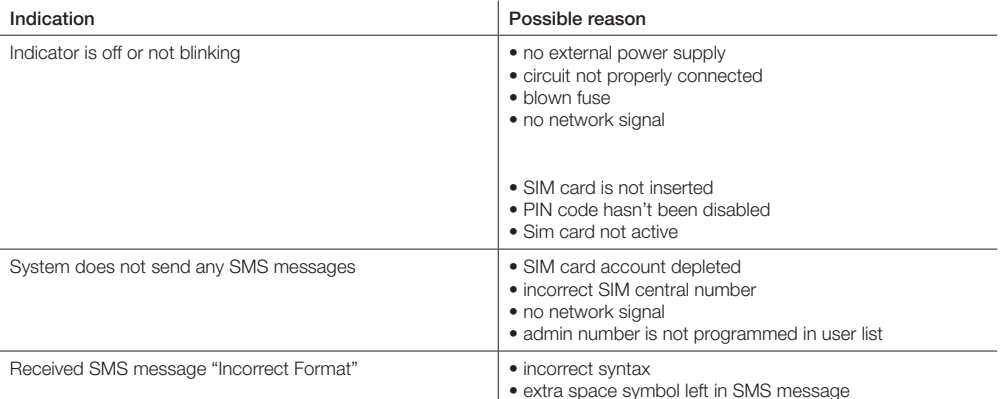

#### 4.2 Restoring Default Parameters

#### XXXX\_NR2:447807111111

*Fig 2 Fig 3*

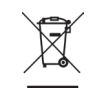

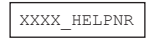

#### Or individually one number at a time:

Numbers can be changed the same way as described above. The new number will overwrite the old one, therefore no erasing is necessary.

#### 2.3.2 Verification of Administrator Numbers

To inquire the system about pre-programmed administrator numbers send the following SMS message:

The system will reply with all pre-programmed numbers.

#### ATTENTION: Unit will send 10 numbers per message so you will receive 20 messages

#### 2.5.3 Deletion of User Numbers

To delete a particular or several user numbers send an SMS message with the numbers to be deleted:

Ones should be replaced with user numbers. Up to 10 numbers can be deleted sending an SMS message. To enter more numbers, send another analogous SMS message. The numbers don't have to be deleted in sequential order right away. e.g. use can delete only one number.

XXXX\_TIMER:5

For relay toggle send the following message

XXXX\_TIMER:6

 $\overline{000}$  $\bullet$  $\overline{OOO}$  $\overline{[000]}$ 

For 5s pulse send the following message

#### To restore default parameters:

- 1. Disconnect power supply
- 2. Short circuit (connect)
- connectors R2D (see F3)
- 3. Connect power supply for 5 seconds
- 4. Disconnect power supply
- 5. Disconnect connectors R2D (see F2)
- 6. Connect power supply

Contacts: Technical support 08448246693 Sales 08448246690 info@gmtechtronics.co.uk

# 3. Device Programming via GMT-RC01 Config Tool

### 3.1 GMT-RC01 ConfigTool configuration software